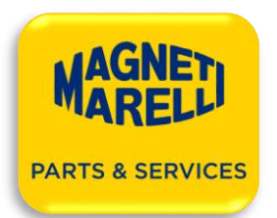

 $\bullet$ 

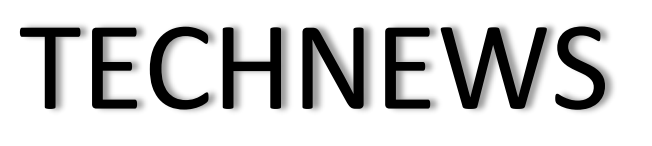

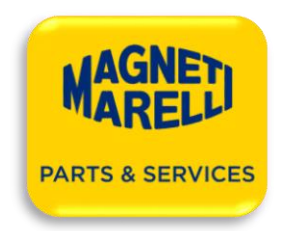

06.08.2020

### Dotyczy: Kodowanie wtryskiwaczy Siemens/VDO, dla użytkowników testerów Magneti Marelli CRU\*R, DCD, MTBR

Informujemy, że wraz z wprowadzeniem aktualizacji oprogramowania AZO nr: 2.7.5 (z dnia 30/07/2020), dla użytkowników nie posiadających autoryzacji VDO, zablokowana została możliwość generowania nowych kodów dla wtryskiwaczy Siemens/VDO. Testowanie wtryskiwaczy Siemens/VDO pozostało bez zmian, z tym, że aktualnie należy korzystać z planów testowych rozpoczynających się od "**GEN**", np.: **GEN-03L130277B**.

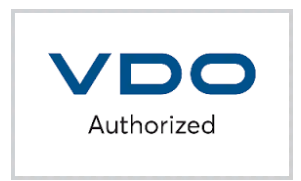

Użytkownicy, którzy do tej pory posiadali wykupioną aktywację kodowania wtryskiwaczy Siemens/VDO, jeśli nie chcą zostać partnerem autoryzowanym VDO, kodowanie wtryskiwaczy tego producenta muszą wykonać za pośrednictwem aplikacji on-line.

# [www.injectorcoding.com](http://www.injectorcoding.com/)

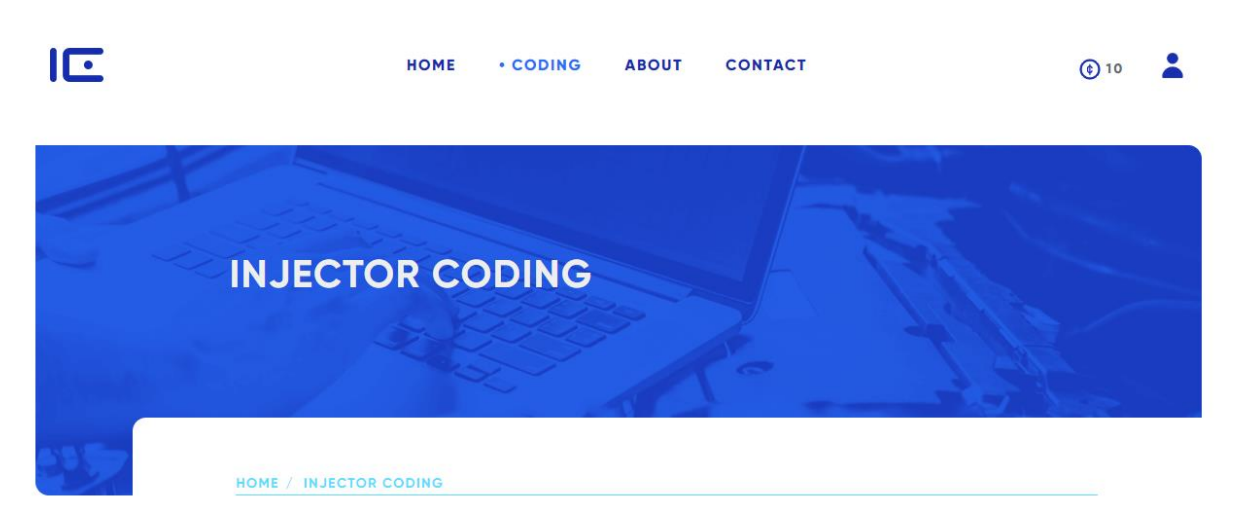

Opłaty (tokeny) naliczane w aplikacji z tytułu generowania nowych kodów dla wtryskiwaczy Siemens/VDO, dla klientów posiadających do tej pory funkcję kodowania wtryskiwaczy VDO/Siemens, będą pokrywane przez Magneti Marelli Aftermarket Sp. z o. o. By aktywować bezpłatny dostęp do funkcji kodowania, prosimy o wypełnienie i przesłanie na adres e-mail[: wojciech.wiechec@marelli.com,](mailto:wojciech.wiechec@marelli.com) **Załącznika nr. 1**

Poniżej pokazana jest procedura rejestracji i generowania kodu. Prosimy o zapoznanie się z nią

#### I. REJESTRACJA

1. Wprowadzenie danych użytkownika

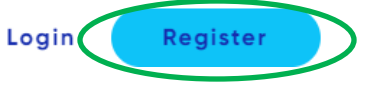

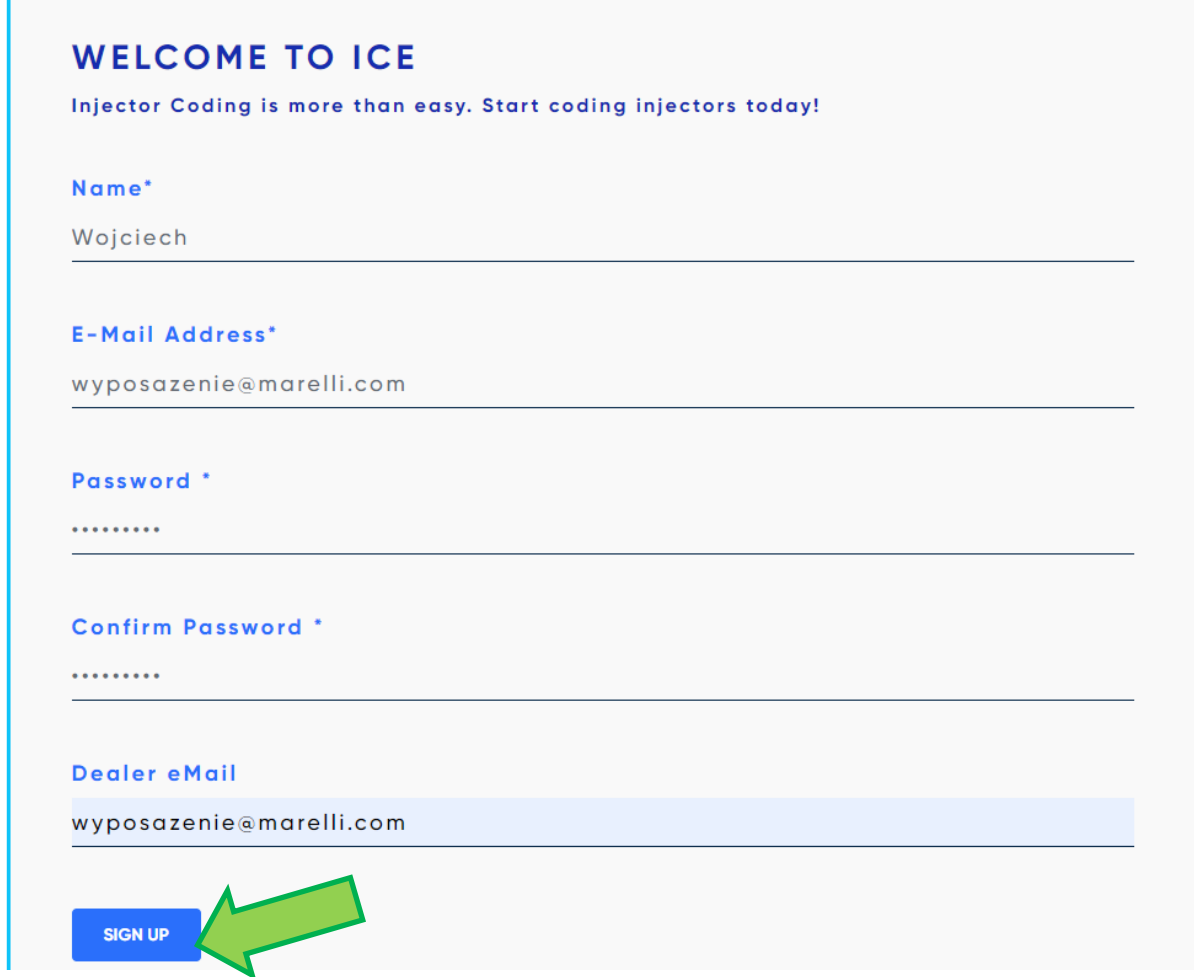

**UWAGA!!!** W polu **Dealer eMail**, proszę wpisać adres: **[wyposazenie@marelli.com](mailto:wyposazenie@marelli.com)**

2. Po wysłaniu formularza, należy potwierdzić otrzymaną na podany adres e-mail wiadomość

#### **Hello!**

Please click the button below to verify your email address.

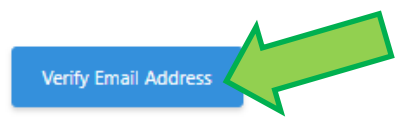

If you did not create an account, no further action is required.

Regards, **ICE** 

3. Zalogować się na podane w zgłoszeniu dane

#### II. FUNKCJE APLIKACJI

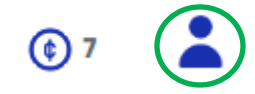

#### 1. DASHBOARD

Informacje zbiorcze o ilości wygenerowanych raportów i stanie konta

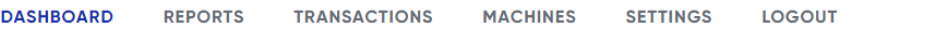

#### **ACCOUNT OVERVIEW**

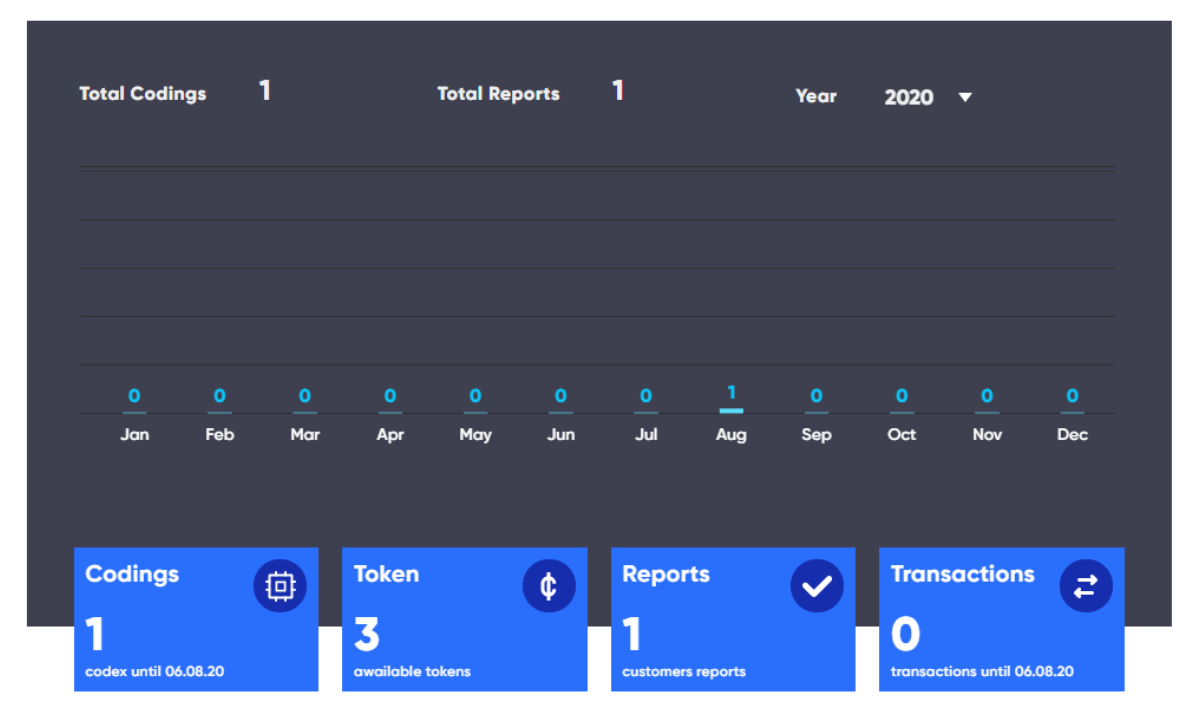

#### 2. REPORTS

Lista wygenerowanych raportów

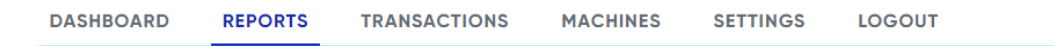

#### **LIST OF CODINGS**

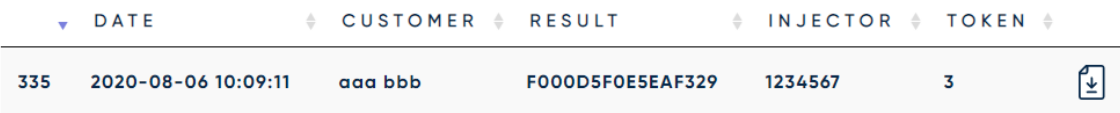

#### 3. TRANSACTIONS

Wykonane transakcje – wykorzystanie i zakup pakietów tokenów

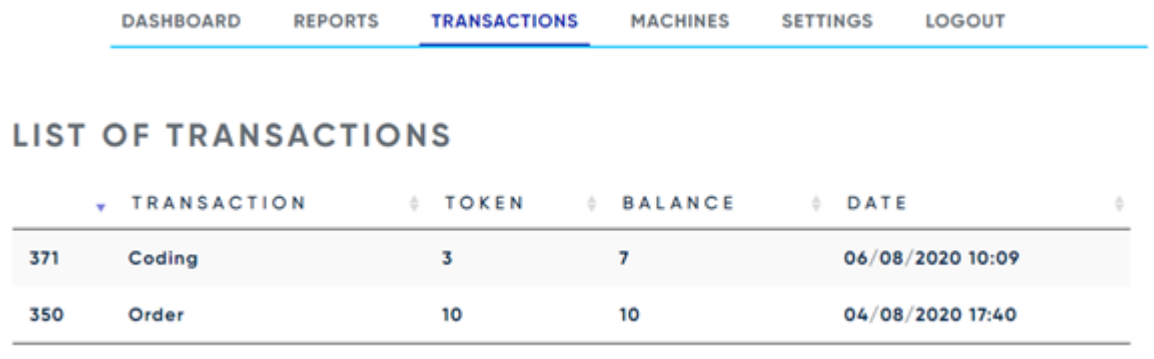

#### 4. MACHINES

Lista urządzeń z których wyniki wprowadzane będą do generowania kodów – do uzupełnienie według stanu posiadania

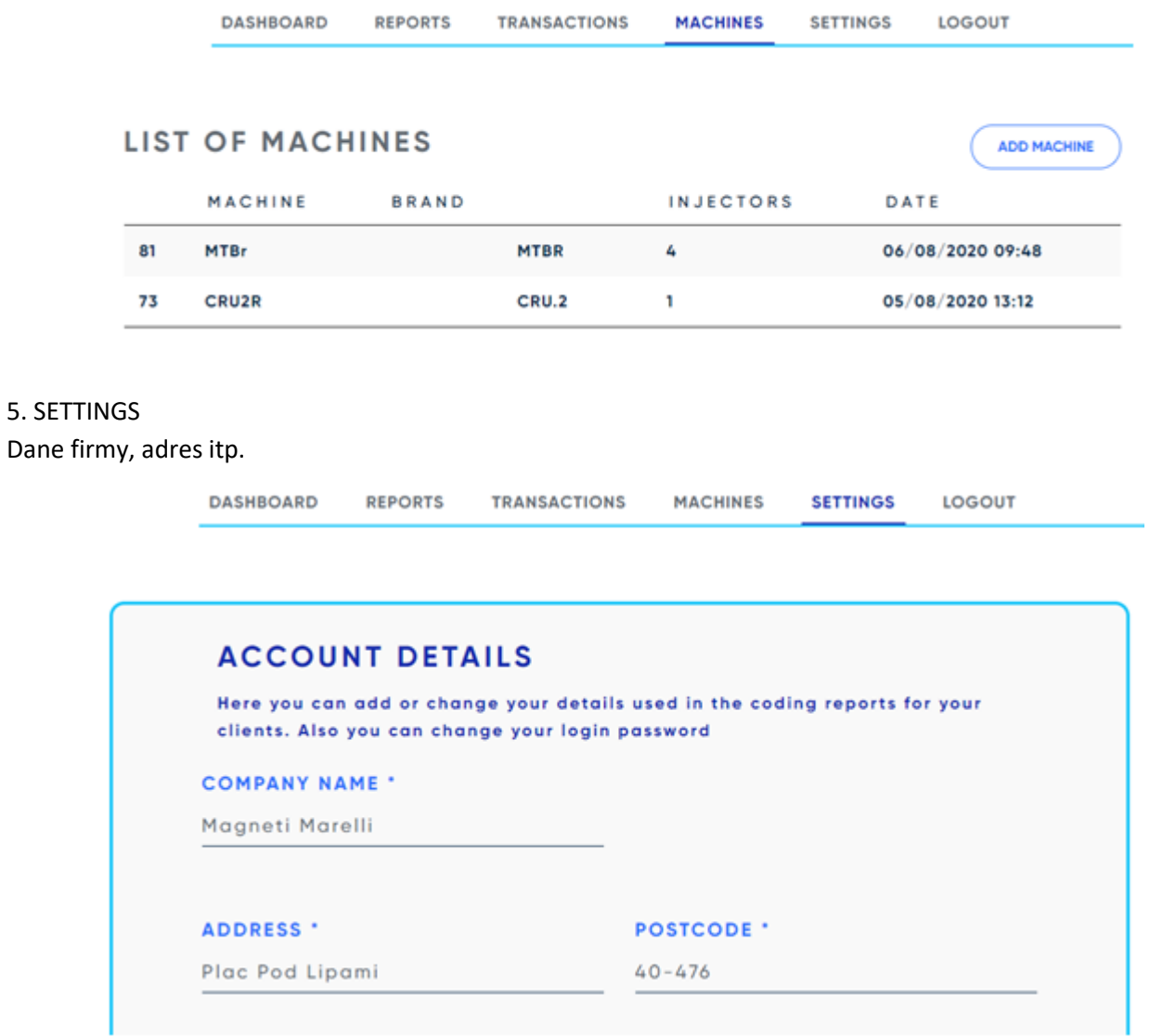

6. LOGOUT Wylogowanie z aplikacji

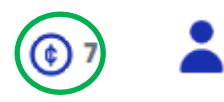

1. Zakup pakietów tokenów, służących do zapłaty za generowane kody, za pośrednictwem PayPal

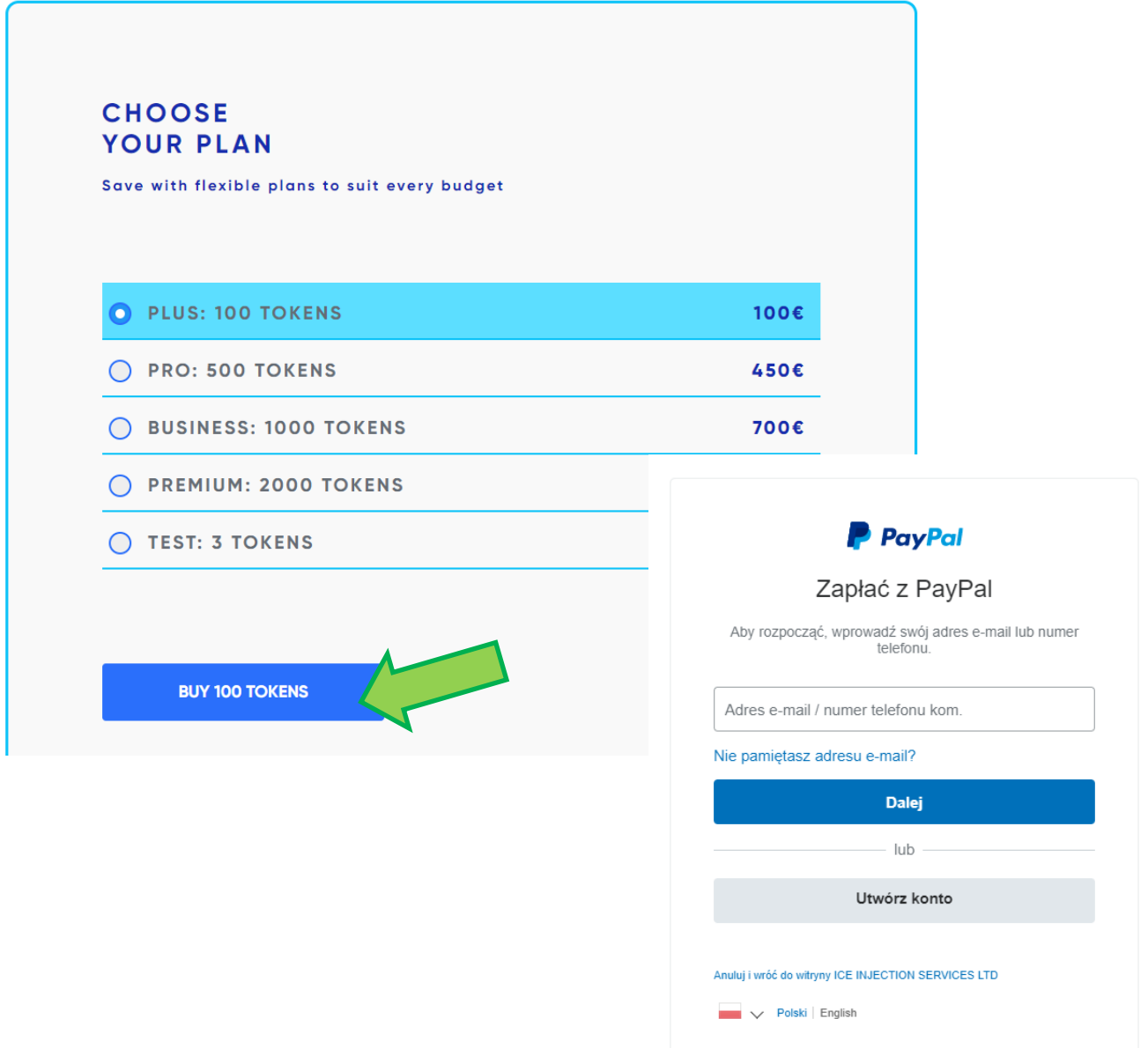

**UWAGA!!!** Aplikacja INJECTOR CODING, umożliwia też generowanie kodów dla pozostałych producentów wtryskiwaczy (IMA, ISA, C2i, C3i QR i inne), również dla użytkowników innych urządzeń testujących wtryskiwacze. Procedura rejestracji i generowania kodów wygląda identycznie, z tą jednak różnicą, że za wygenerowane raporty, należy uiścić opłatę.

#### **CODING** III. GENEROWANIE RAPORTU

1. Wybór wtryskiwacza i urządzenia z jakiego pochodzą dane

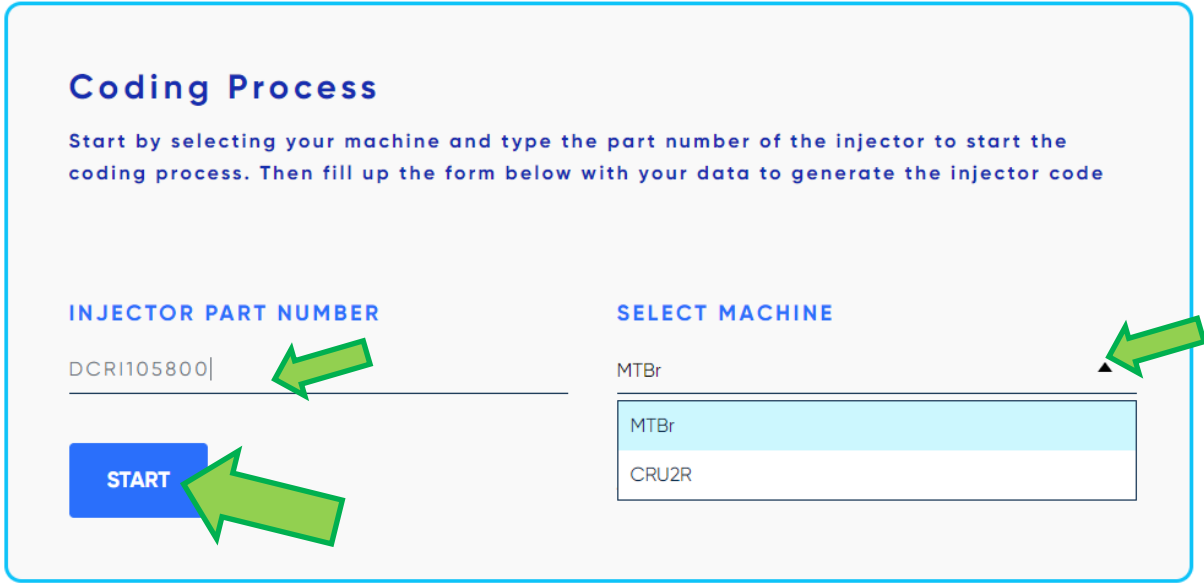

Pojawi się potwierdzenie dokonanego powyżej wyboru i "cena" w tokenach

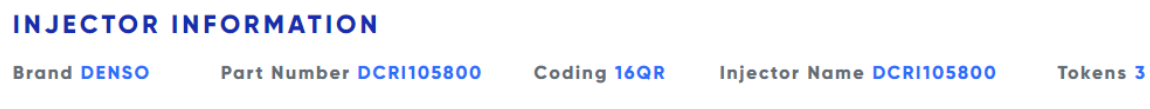

#### 2. Wprowadzenie danych

Zależnie od rodzaju wtryskiwacza, wyświetli się odpowiednia ilość planów testowych, gdzie należy wpisać posiadane wartości.

Wartość w polu "TARGET" to średnia z tolerancji dla danego testu, otrzymana z podzielenia przez 2, sumy minimalnej i maksymalnej wartości przewidzianej dla danego wtryskiwacza Wartość w polu "RESULT" to posiadany wynik z testu wtryskiwacza

#### Np.:P01 TARGET i P01 RESULT

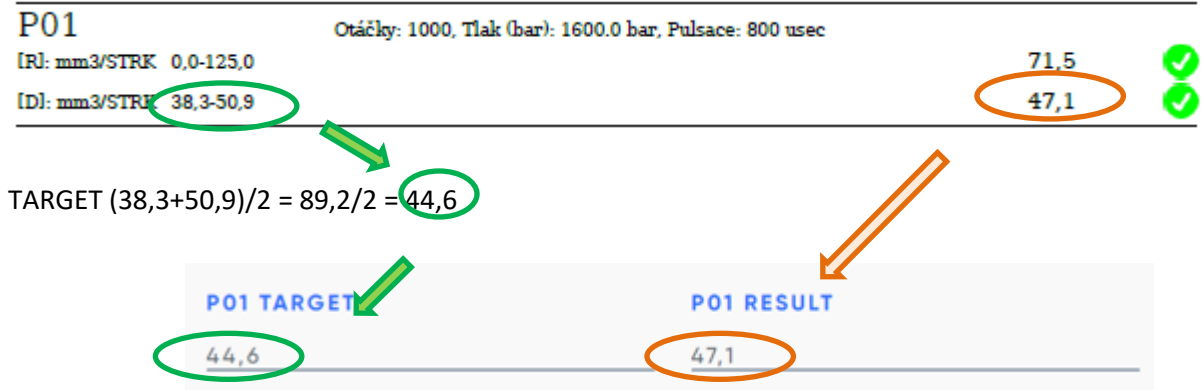

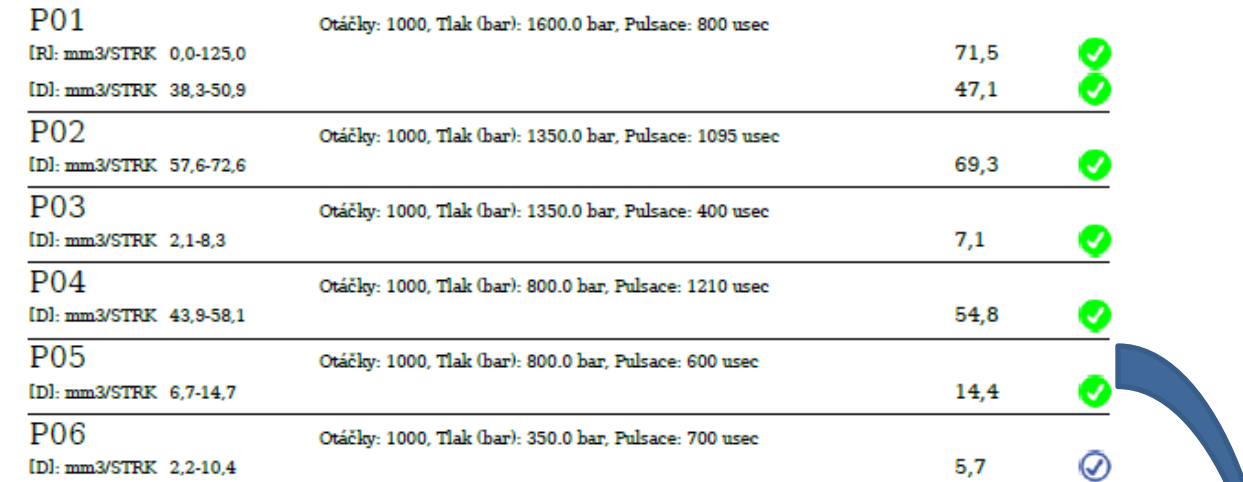

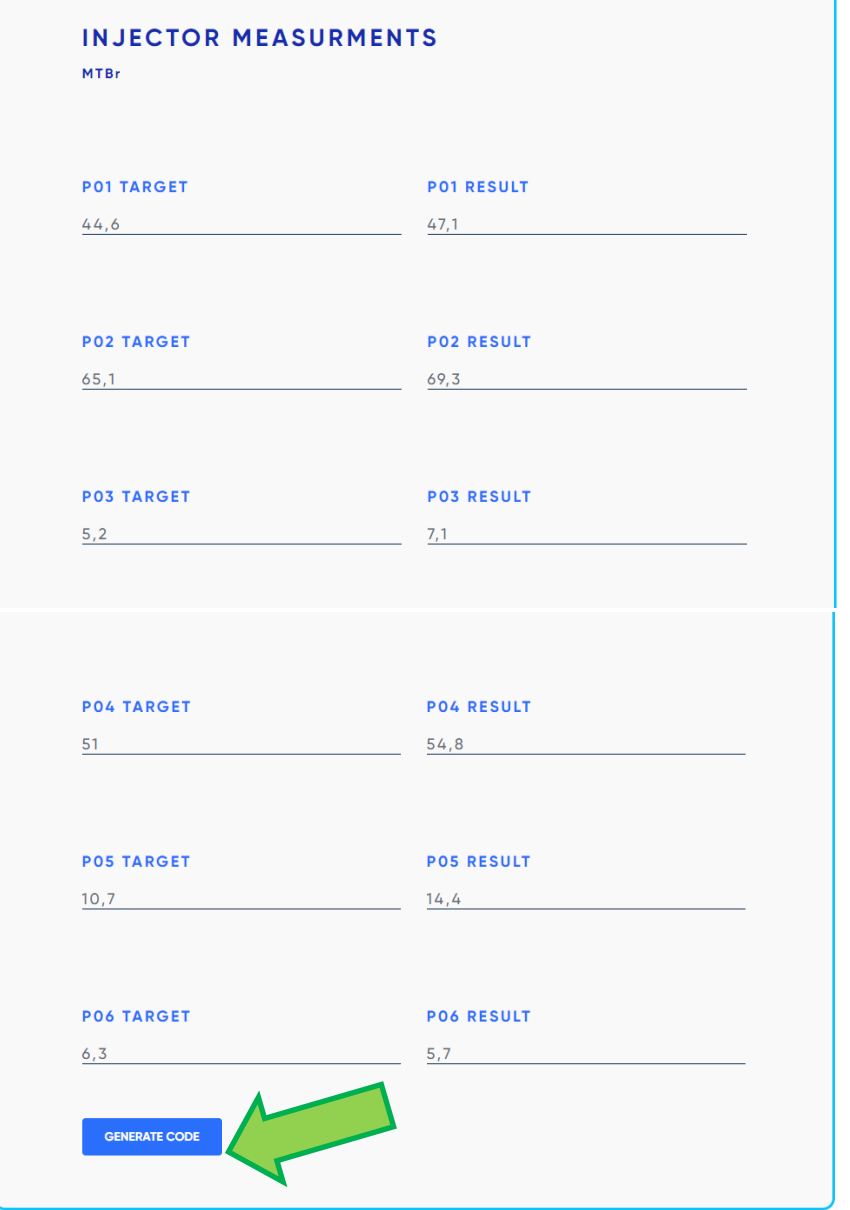

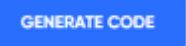

#### 3. Generacja raportu

 $\overline{ }$ 

Po wprowadzeniu danych i wciśnięciu przycisku GENERATE CODE, aplikacja potwierdzi polecenie

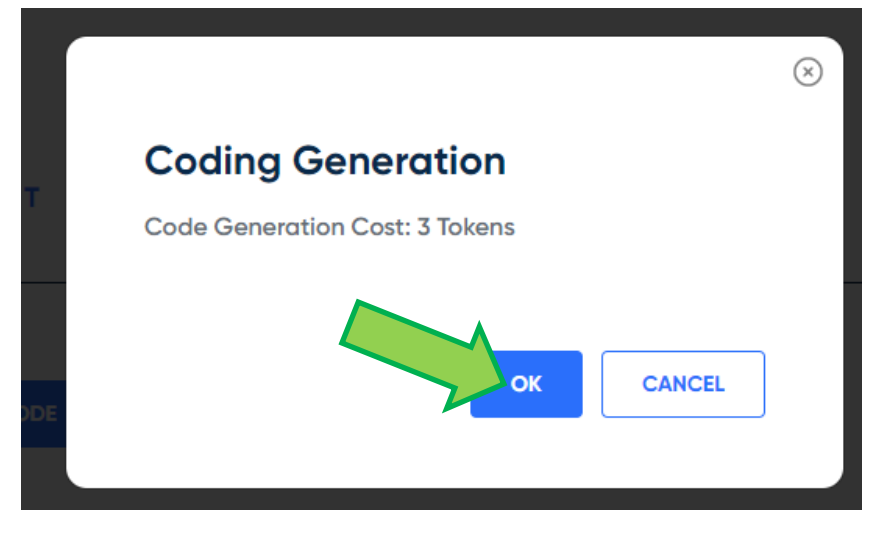

Następnie można dopisać dane do zawarcia na raporcie, jak nr seryjny wtryskiwacza, czy dane technika

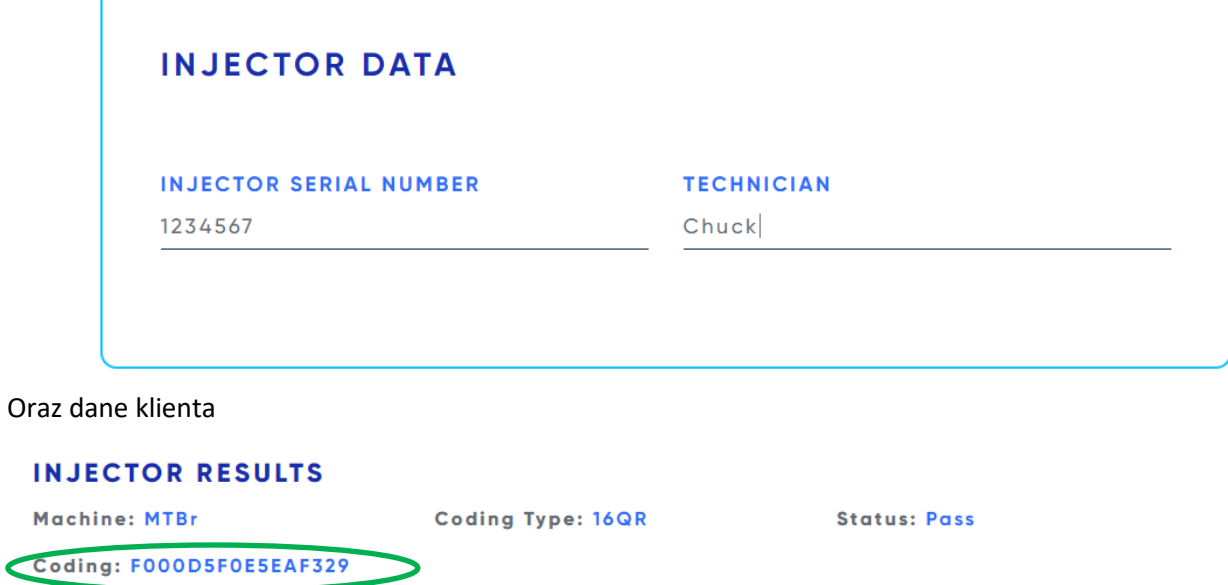

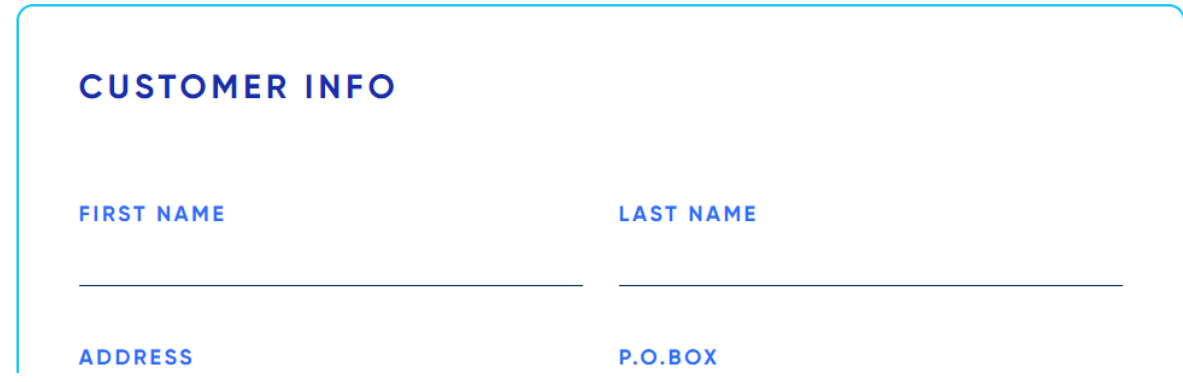

Finalnie zostanie wygenerowany, gotowy do wydruku raport z nadanym nowym kodem wtryskiwacza

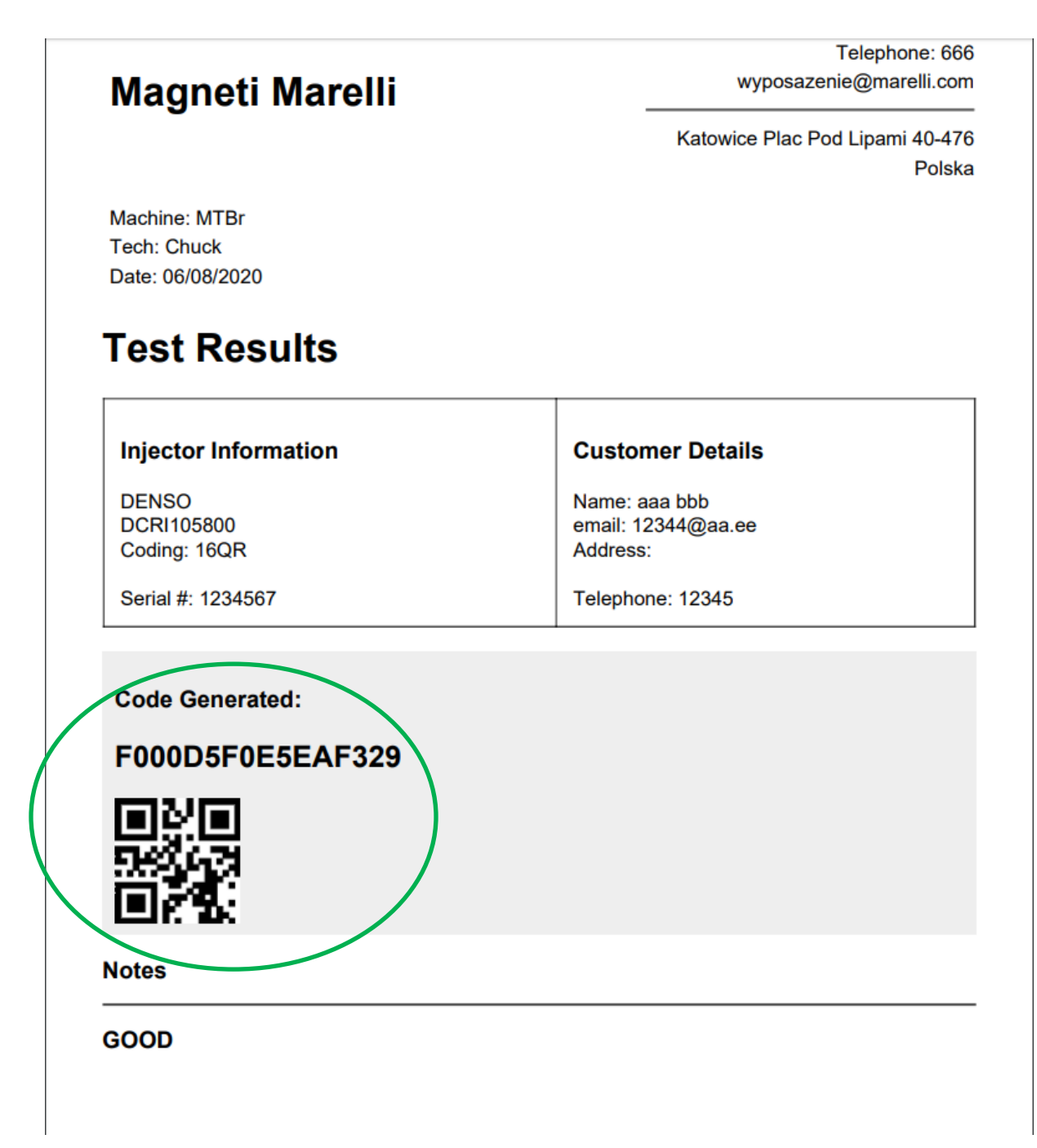

Więcej informacji można uzyskać od: Wojciech Wiecheć [wojciech.wiechec@marelli.com](mailto:wojciech.wiechec@marelli.com) kom. +48 602 778 926

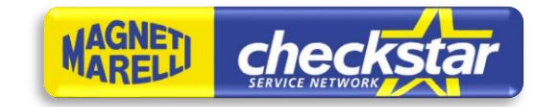

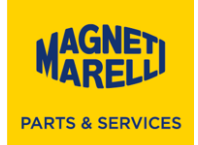

Załącznik nr.1

## FORMULARZ REJESTRACYJNY

Rejestracja użytkowników posiadających aktywną funkcję kodowania wtryskiwaczy VDO/Siemens, w celu odblokowania darmowego dostępu do aplikacji INJECTOR CODING

Nazwa i adres firmy:

……………………………………………………………….

……………………………………………………………….

……………………………………………………………….

……………………………………………………………….

Adres email wykorzystany do rejestracji w aplikacji IC:

……………………………………………………………….

Nazwa i numer seryjny urządzenia z wykupionym kodowaniem VC.05 (kod MM: 007935101740):

……………………………………………………………….

……………………………………………………………….

……………………………………………………………….

A MARELLI COMPANY

**Magneti Marelli Afermarket Sp. z o.o.** Plac pod Lipami 5 40-476 Katowice Tel. +48 32 60 36 107 Fax +48 32 60 36 108

NIP: 644-30-35-609 NIP UE: PL6443035609 Sąd Rejonowy w Katowicach, Wydział Gospodarczy KRS: 0000012304